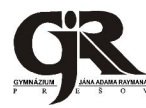

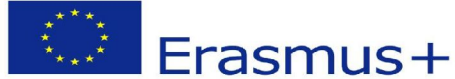

**KA1 - Vzdelávacia mobilita jednotlivcov Financované z programu Európskej únie Erazmus+**

**Zvyšovanie atraktívnosti učiteľského povolania cez rozvoj vybraných profesijných kompetencií**

## Písomná práca "Spracovanie štatistických údajov pomocou programu MS Excel"

(zadania č.24 – 27)

Cieľová skupina: 3.ročník GJAR

Tematické zaradenie: záver tematického celku "Štatistika"

Autor: Mária Kredátusová

**KA1 - Vzdelávacia mobilita jednotlivcov Financované z programu Európskej únie Erazmus+**

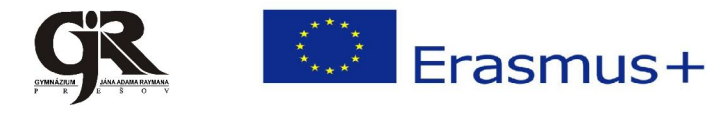

**Zvyšovanie atraktívnosti učiteľského povolania cez rozvoj vybraných profesijných kompetencií**

**24.** S využitím programu MS Excel štatisticky spracujte dané údaje.

Známky žiakov A – O:

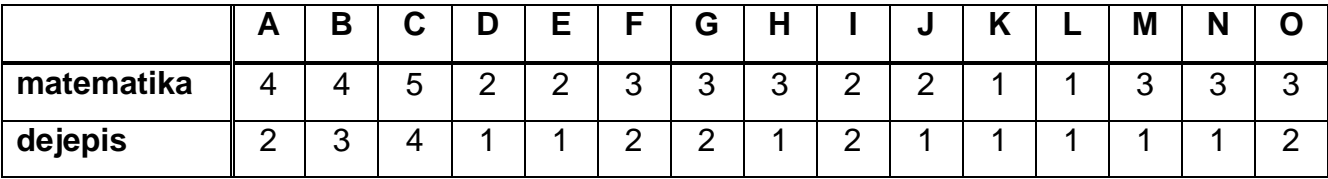

**25.** S využitím programu MS Excel štatisticky spracujte dané údaje.

Známky žiakov A – O:

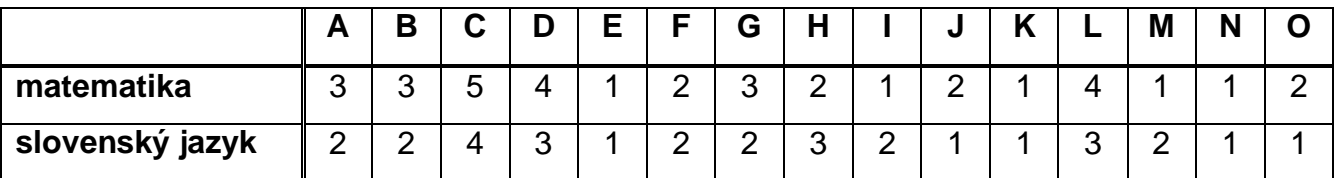

**26.** S využitím programu MS Excel štatisticky spracujte dané údaje.

Známky žiakov A – O:

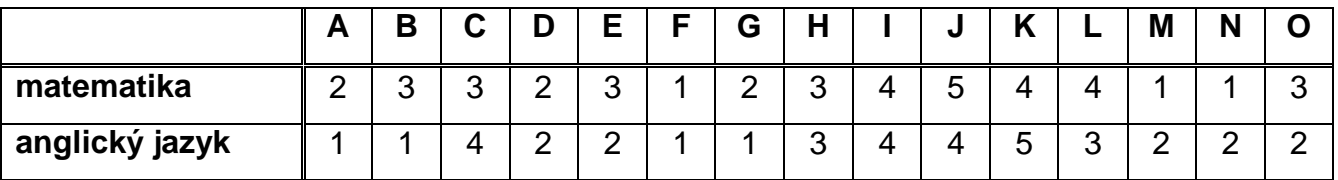

**27.** S využitím programu MS Excel štatisticky spracujte dané údaje.

Známky žiakov A – O:

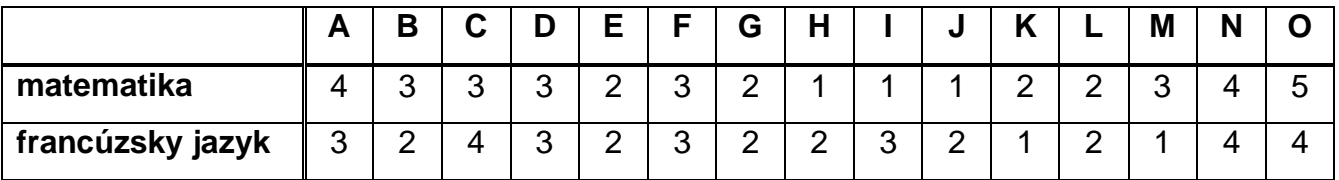